# Merlin At-A-Glance Guide

**■**-

## merlin.simmons.edu | ucomms@simmons.edu

### **Combined Search**

Searches all available fields (keywords, filename, photographer, collection, etc.)

## Additional Search • Parameters

Choose a specific field to search on such as keywords, date created or uploaded, photographer, file extension, etc. You can search on multiple of these at parameters at once, e.g., keywords + date created

#### **Metadata**

This field starts collapsed, but if you need any sort of additional file information visible as you browse, you can open this window.

#### Collections -

Browse photography and logos using the collections. The triangles/arrows represent anther level of organization. The four squares represents a collection of photography or logos.

## **Show More**

Page between records, if needed.

### Home Button Download

Refreshes Merlin, use this and not the browser refresh.

#### wnload

Download selected assets.

#### Select

Shows how many assets are selected.
Also select all/none.

#### Sort

Choose a sort option (descending/ascending date, etc.)

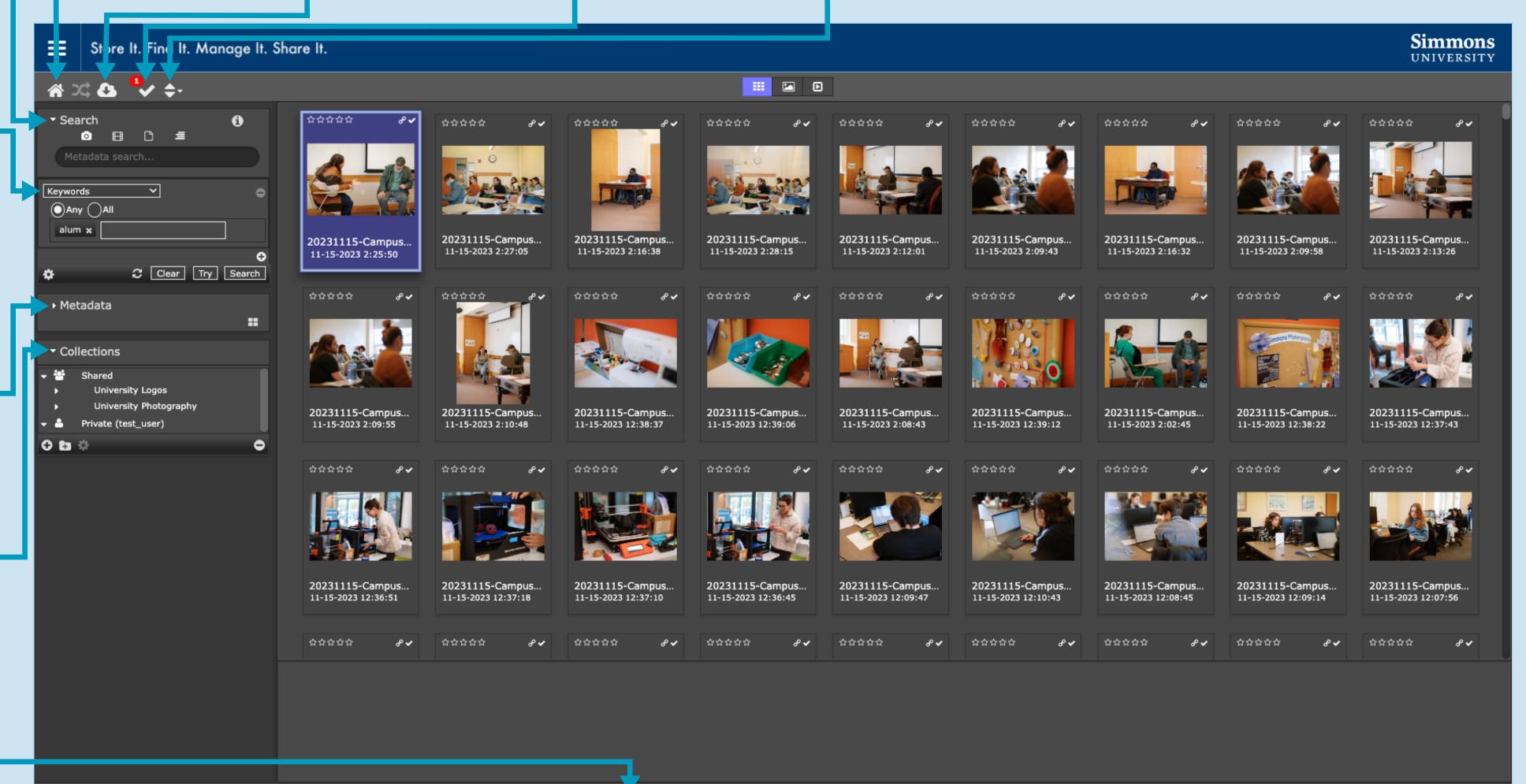

of 3997 records; Sorted by recently input first >> 1